## **Set Release Conditions for a Quiz**

Last Modified on 08/03/2023 8:22 am CDT

Release conditions allow you to create a custom learning path through the materials in your course. These conditions allow you to associate the ability to see a quiz with other actions in D2L. For example, you can require that students visit a set of lecture notes in the Content tool or submit to an assignment before they can access a quiz.

## **Set Release Conditions for a Quiz**

1. On the **New Quiz** or **Edit Quiz** page, click on the **[Availability Dates & Conditions]** section to expand it.

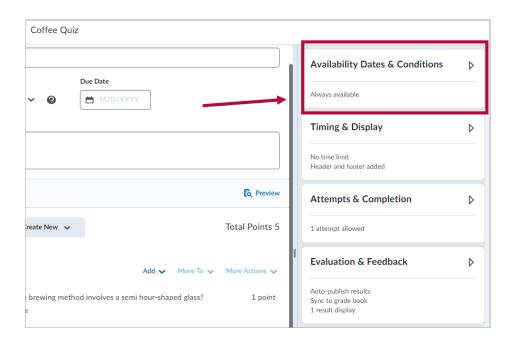

2. In the **Release Conditions** section, click **[Add Release Condition]** to bring up your options. Select **[Create New]** to create a new release condition. If you have already created the condition you want to apply, select **[Add Existing]**.

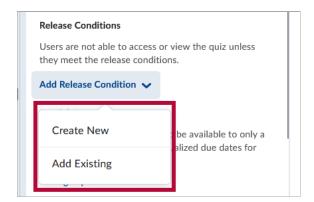

3. If creating a new condition, select a **Condition Type** and specify the **Condition Details**, then click **[Create]**.

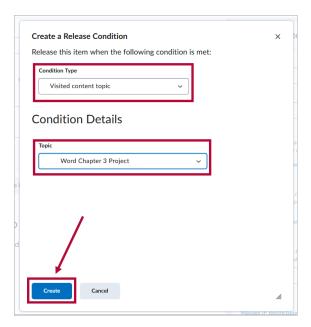

- 4. If you are attaching an existing condition, choose the condition that you want to apply.
- 5. After attaching multiple release conditions, the option to choose either [All conditions must be met] or [Any condition must be met] will appear. If you choose [All conditions must be met], students will need to meet all release conditions to access the assignment folder. Choosing [Any condition must be met] means that as long as students meet any one condition, they will be able to access the conditionally released material.

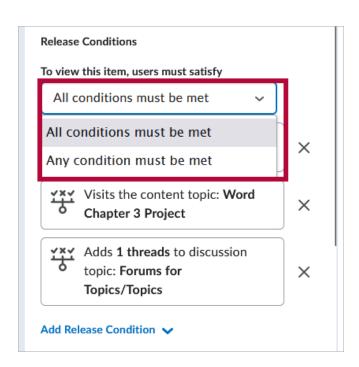